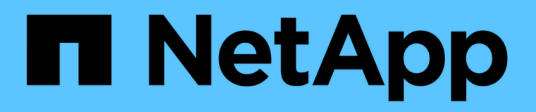

# 使用 **SnapDrive for UNIX** 中的端口集

Snapdrive for Unix

NetApp October 04, 2023

This PDF was generated from https://docs.netapp.com/zh-cn/snapdriveunix/aix/task\_adding\_a\_port\_set\_in\_snapdrive.html on October 04, 2023. Always check docs.netapp.com for the latest.

### 目录

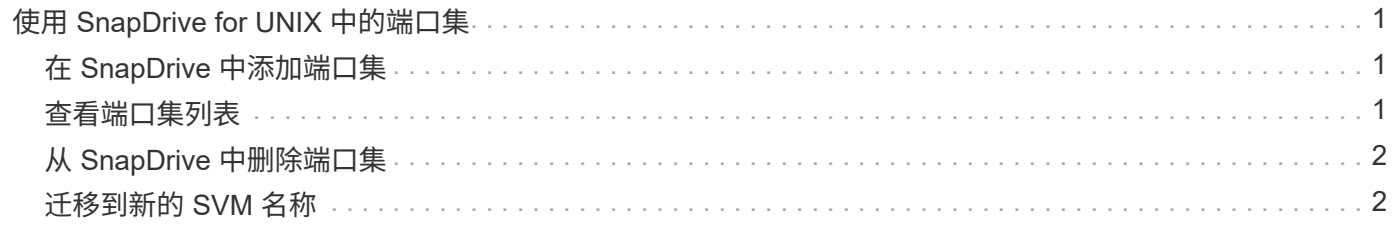

## <span id="page-2-0"></span>使用 **SnapDrive for UNIX** 中的端口集

端口集是一组 SAN 数据端口或接口,用于通过对 SAN 数据端口或接口集进行分组来控制 可供主机使用的路径。

端口集配置由存储系统上的存储管理员创建,这是一项可选任务。如果主机上未配置端口集,则主机可以查看所 有路径,具体取决于主机 SCSI 配置限制。SnapDrive for UNIX 允许存储管理员为每个 SVM 指定一个端口集。 因此,主机可以通过 Vserver 查看的路径数存在限制。

### <span id="page-2-1"></span>在 **SnapDrive** 中添加端口集

您可以在存储系统中添加端口集,以便与 SVM 进行通信。这是一次性活动,必须在使用 存储系统之前完成。

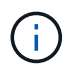

如果要升级到 SnapDrive 5.2 for UNIX ,请确保早期版本的 SnapDrive for UNIX igroup 已手动与 存储管理员设置的端口关联。

在以下示例中,存储管理员使用 Vserver 名称而不是 IP 地址,并验证 Vserver 名称是否已在 DNS 服务器上注 册。

步骤

- 1. 在主机上输入以下命令:
	- ` \* SnapDrive portset add *portset\_name filername [filername…]*\*`

` *portset\_name*` 是端口集的名称。

` *filername*` 是 SVM 的名称。

snapdrive portset add ps2 vs91 Added portset configuration for appliance: vs91

已成功在 SnapDrive 中添加端口集 ps2 。

### <span id="page-2-2"></span>查看端口集列表

您可以使用 SnapDrive portset list` 命令查看主机上在 SnapDrive 中配置的所有端口集。

步骤

1. 在主机系统上输入以下命令:

` \* SnapDrive 端口集列表 \*`

```
snapdrive portset list
appliance name Portset name
-----------------------------
vs91 ps2
```
### <span id="page-3-0"></span>从 **SnapDrive** 中删除端口集

您可以使用 SnapDrive portset delete` 命令删除在 SnapDrive 中配置的端口集。

步骤

1. 在主机系统上输入以下命令:

` \* SnapDrive 端口集 delete *filername [filername…]*\*`

` *filername*` 是配置端口集的 Vserver 名称。

```
snapdrive portset delete vs91
Deleted portset configuration for appliance: vs91
```
已成功删除为 SnapDrive 配置的端口集。

#### <span id="page-3-1"></span>迁移到新的 **SVM** 名称

如果已从旧 Vserver 迁移到新 Vserver , 则必须确保在主机系统上配置新的 Vserver 名称 ,以便在 Vserver 上执行任何 SnapDrive 操作。

每当迁移到新的 SVM 名称时,必须在主机系统上执行以下步骤:

步骤

- 1. 删除使用以下命令配置的旧 Vserver 名称:
	- ` \* SnapDrive 配置 delete *appliation\_name*\*`

旧配置的 Vserver 名称将从主机系统中删除。

- 2. 使用以下命令删除分配给已配置的旧 SVM 的端口集:
	- ` \* SnapDrive 端口集 delete *filername* [*filername…*]\*`
- 3. 使用以下命令配置新的 SVM 名称:
	- ` \* SnapDrive 配置集 *vsadmin* 文件名 *[filername…]*\*`
- 4. 使用以下命令分配端口集:

` \* SnapDrive 端口集 add *portset\_name* filername [*filername…*]\*`

- 5. 使用以下命令迁移新的 SVM 名称:
	- ` \* SnapDrive config migrate set *old\_entry new\_entry*\*`

迁移到新的 Vserver 后,您便可在主机系统中对此新 Vserver 名称执行 SnapDrive 操作了。

• 相关信息 \*

[从旧存储系统迁移到新存储系统](https://docs.netapp.com/zh-cn/snapdrive-unix/aix/task_migrating_from_old_host_name_to_new_host_name.html)

#### 版权信息

版权所有 © 2023 NetApp, Inc.。保留所有权利。中国印刷。未经版权所有者事先书面许可,本文档中受版权保 护的任何部分不得以任何形式或通过任何手段(图片、电子或机械方式,包括影印、录音、录像或存储在电子检 索系统中)进行复制。

从受版权保护的 NetApp 资料派生的软件受以下许可和免责声明的约束:

本软件由 NetApp 按"原样"提供,不含任何明示或暗示担保,包括但不限于适销性以及针对特定用途的适用性的 隐含担保,特此声明不承担任何责任。在任何情况下,对于因使用本软件而以任何方式造成的任何直接性、间接 性、偶然性、特殊性、惩罚性或后果性损失(包括但不限于购买替代商品或服务;使用、数据或利润方面的损失 ;或者业务中断),无论原因如何以及基于何种责任理论,无论出于合同、严格责任或侵权行为(包括疏忽或其 他行为),NetApp 均不承担责任,即使已被告知存在上述损失的可能性。

NetApp 保留在不另行通知的情况下随时对本文档所述的任何产品进行更改的权利。除非 NetApp 以书面形式明 确同意,否则 NetApp 不承担因使用本文档所述产品而产生的任何责任或义务。使用或购买本产品不表示获得 NetApp 的任何专利权、商标权或任何其他知识产权许可。

本手册中描述的产品可能受一项或多项美国专利、外国专利或正在申请的专利的保护。

有限权利说明:政府使用、复制或公开本文档受 DFARS 252.227-7013(2014 年 2 月)和 FAR 52.227-19 (2007 年 12 月)中"技术数据权利 — 非商用"条款第 (b)(3) 条规定的限制条件的约束。

本文档中所含数据与商业产品和/或商业服务(定义见 FAR 2.101)相关,属于 NetApp, Inc. 的专有信息。根据 本协议提供的所有 NetApp 技术数据和计算机软件具有商业性质,并完全由私人出资开发。 美国政府对这些数 据的使用权具有非排他性、全球性、受限且不可撤销的许可,该许可既不可转让,也不可再许可,但仅限在与交 付数据所依据的美国政府合同有关且受合同支持的情况下使用。除本文档规定的情形外,未经 NetApp, Inc. 事先 书面批准,不得使用、披露、复制、修改、操作或显示这些数据。美国政府对国防部的授权仅限于 DFARS 的第 252.227-7015(b)(2014 年 2 月)条款中明确的权利。

商标信息

NetApp、NetApp 标识和 <http://www.netapp.com/TM> 上所列的商标是 NetApp, Inc. 的商标。其他公司和产品名 称可能是其各自所有者的商标。